# **ACCESO AL SERVICIO**

Para acceder al servicio debes llamar al número de call center de la cooperativa (07) 413 4503, del cual se desprenderán las siguientes opciones en el menú principal:

#### **a). Bloqueo de servicios:**

Marcando la opción 1 del menú principal puedes realizar el bloqueo de ciertos servicios, para acceder a los mismo debes:

#### **a.1). Para bloquear tu cuenta y canales virtuales:**

- ▸ Luego de marcar la opción 1 del menú principal, marca la opción 1 para bloquear tu cuenta y canales virtuales.
- ▸ Digita tu número de cédula.
- ▸ Digita tu número de cuenta principal.
- ▸ Recibirás una notificación mediante mensajería móvil y correo electrónico con la confirmación de la transacción.

#### **a.2). Para bloquear la cuenta:**

- ▸ Luego de marcar la opción 1 del menú principal, marca la opción 2 para bloquear tu cuenta
- ▸ Digita tu número de cédula.
- ▸ Digita tu número de cuenta principal.
- ▸ Recibirás una notificación mediante mensajería móvil y correo electrónico con la confirmación de la transacción.

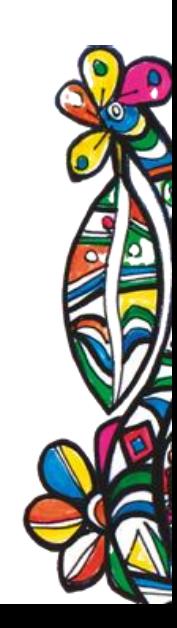

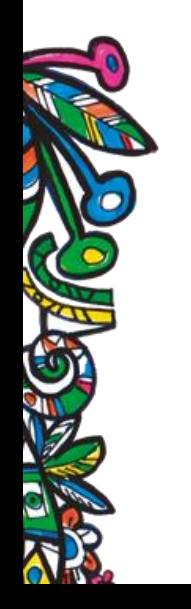

# **MANUAL DE USUARIO DEL SERVICIO TELEFONICO AUTOMATIZADO IVR**

Se denomina IVR o servicio telefónico automatizado, al sistema de operadora grabada que cuenta con un cierto menú con el cual los usuarios interactúan haciendo una llamada, teniendo acceso a las siguientes opciones:

- ▸ Bloquear la cuenta y canales virtuales.
- ▸ Bloquear tarjeta de débito.
- ▸ Generar clave del cajero automático.
- ▸ Atención de un Asesor Cooperativo.
- ▸ Emitir un reclamo.
- ▸ Repetir el menú.

#### **d) Emitir un reclamo**

Marcando la opción 4 del menú principal, podrás emitir un reclamo y serás atendido por un Asesor de la Cooperativa.

#### e) Repetir el menú

Al escuchar todas las opciones del menú principal puedes repetir las mismas marcando la opción 5.

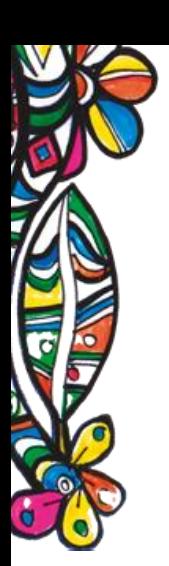

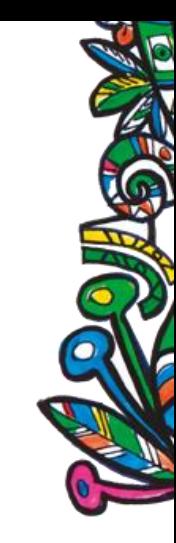

#### **a.3). Para bloquear los canales virtuales:**

- ▸ Luego de marcar la opción 1 del menú principal, marca la opción 3 para bloquear tus canales virtuales.
- ▸ Digita tu número de cédula.
- ▸ Digita tu número de cuenta principal.
- ▸ Recibirás una notificación mediante mensajería móvil y correo electrónico con la confirmación de la transacción.

#### **a.4). Para bloquear la tarjeta de débito:**

por un Asesor de la Cooperativa. Marcando la opción 3 del menú principal, serás atendido

- ▸ Luego de marcar la opción 1 del menú principal, marca la opción 4 para bloquear tu tarjeta de débito.
- ▸ Digita tu número de cédula.
- ▸ Digita tu número de cuenta principal.
- ▸ Recibirás una notificación mediante mensajería móvil y correo electrónico con la confirmación de la transacción.

### **b) Generación y cambio de clave del cajero automático**

Marcando la opción 2 del menú principal se puede generar por primera vez o cambiar la clave del Cajero Automático, para ello debes:

- ▸ Digitar tu número de cédula.
- ▸ Digitar los 4 últimos números de tu tarjeta de débito.
- ▸ Digitar tu número de cuenta principal.
- ▸ Recibirás una notificación mediante mensajería móvil y correo electrónico con la confirmación de la transacción.

## **c) Atención personalizada**

www.**[jardinazuayo](http://www.jardinazuayo.fin.ec/)**.fin.ec

# **COMUNÍCATE CON NOSOTROS:**

**CALL CENTER:** (07)4134503 (1593) 994481469

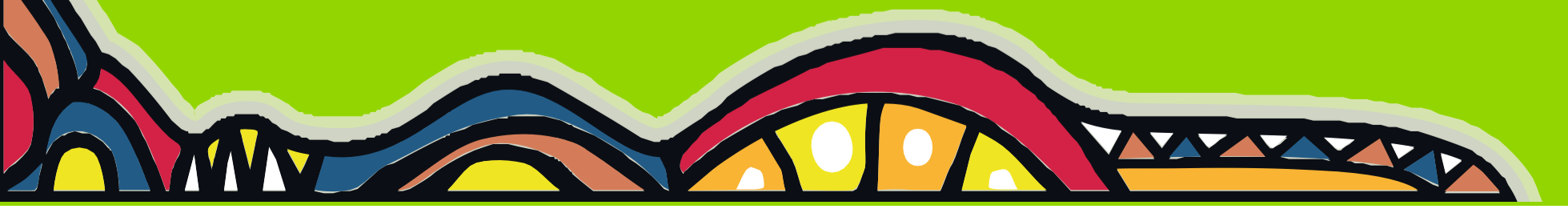